# **BAB V**

# **IMPLEMENTASI DAN PENGUJIAN**

## **5.1 IMPLEMENTASI PROGRAM**

#### **5.1.1 Implementasi** *Output*

1. Halaman *Home*

Halaman home ini pengunna dapat mengakses halaman-halaman yang lain.

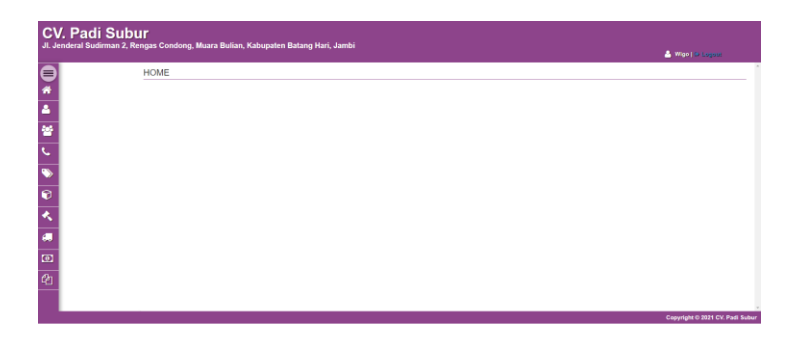

**Gambar 5.1 Halaman** *Home*

2. Halaman Tabel Pengguna

Halaman tabel pengguna berisikan informasi mengenai data pengguna dan terdapat link untuk mengubah dan menghapus data pengguna yang diinginkan.

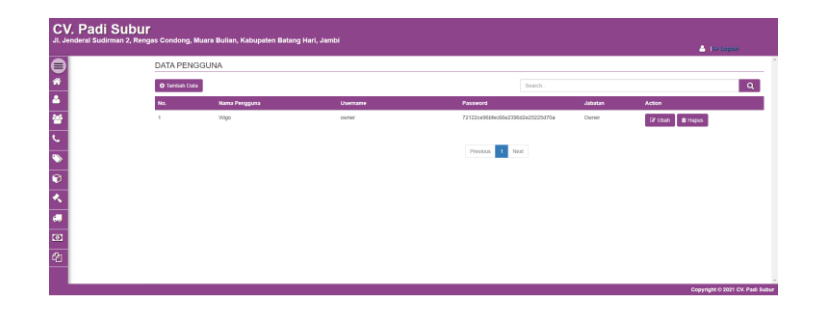

**Gambar 5.2 Halaman Tabel Pengguna**

# 3. Halaman Tabel *Customer*

Halaman tabel *customer* berisikan informasi mengenai data *customer* dan terdapat link untuk mengubah dan menghapus data *customer* yang diinginkan.

| <b>DATA CUSTOMER</b>                     |               |                                                                                                    |                                 |
|------------------------------------------|---------------|----------------------------------------------------------------------------------------------------|---------------------------------|
| <b>O</b> Tambah Data                     |               | Search.                                                                                                | $\alpha$                        |
| <b>Nama Customer</b><br>No.              | Phone         | Address<br><b>Contact Person</b>                                                                       | <b>Action</b>                   |
| <b>DINKES KOTA JAMBI</b><br>$\mathbf{I}$ | (0741) 443712 | Jl. H. Salim Kotabaru Kota Jambi 36128,<br>Ariady Harianto<br>Handil Jaya, Jelutung, Jambi City, Jambi | <b>B</b> Hapus<br><b>R</b> Ubah |
|                                          |               | 36128                                                                                                  |                                 |
|                                          |               | Previous 1 Next                                                                                        |                                 |
|                                          |               |                                                                                                    |                                 |
|                                          |               |                                                                                                    |                                 |
|                                          |               |                                                                                                    |                                 |
|                                          |               |                                                                                                    |                                 |
|                                          |               |                                                                                                    |                                 |

**Gambar 5.3 Halaman Tabel** *Customer*

4. Halaman Tabel Supplier

Halaman tabel supplier berisikan informasi mengenai data supplier dan terdapat link untuk mengubah dan menghapus data supplier yang diinginkan.

|                | <b>CV. Padi Subur</b><br>Jl. Jenderal Sudirman 2, Rengas Condong, Muara Bulian, Kabupaten Batang Hari, Jambi |               |                                                                                   | Wigo   IN Logout                |
|----------------|----------------------------------------------------------------------------------------------------|---------------|-----------------------------------------------------------------------------------|---------------------------------|
| $\blacksquare$ | <b>DATA SUPPLIER</b>                                                                                         |               |                                                                                   |                                 |
| 省              | O Tambah Data                                                                                                |               | Search.                                                                           | $\alpha$                        |
| A              | <b>Nama Supplier</b><br>No                                                                                   | Phone         | <b>Address</b><br><b>Contact Person</b>                                           | Action                          |
| 图              | PT. Daikin Airconditioning Indonesia<br>т.                                                                   | 0741 3066 790 | Jl. RB Slagian RT 33 no. 52, Tambak Sari,<br>$\sim$<br>Jambi Selatan 36138, Jambi | <b>B</b> Hapus<br><b>R</b> Ubah |
| G              |                                                                                                    |               |                                                                                   |                                 |
| O.             |                                                                                                    |               | Previous 1 Next                                                                   |                                 |
| $\bullet$      |                                                                                                    |               |                                                                                   |                                 |
| R              |                                                                                                    |               |                                                                                   |                                 |
| 贞              |                                                                                                    |               |                                                                                   |                                 |
| $\omega$       |                                                                                                    |               |                                                                                   |                                 |
| 昭              |                                                                                                    |               |                                                                                   |                                 |
|                |                                                                                                    |               |                                                                                   | Copyright © 2021 CV. Padi Subur |

**Gambar 5.4 Halaman Tabel Supplier**

# 5. Halaman Tabel *Brand*

Halaman table *brand* berisikan informasi mengenai data *brand* dan terdapat link untuk menghapus data *brand* yang diinginkan.

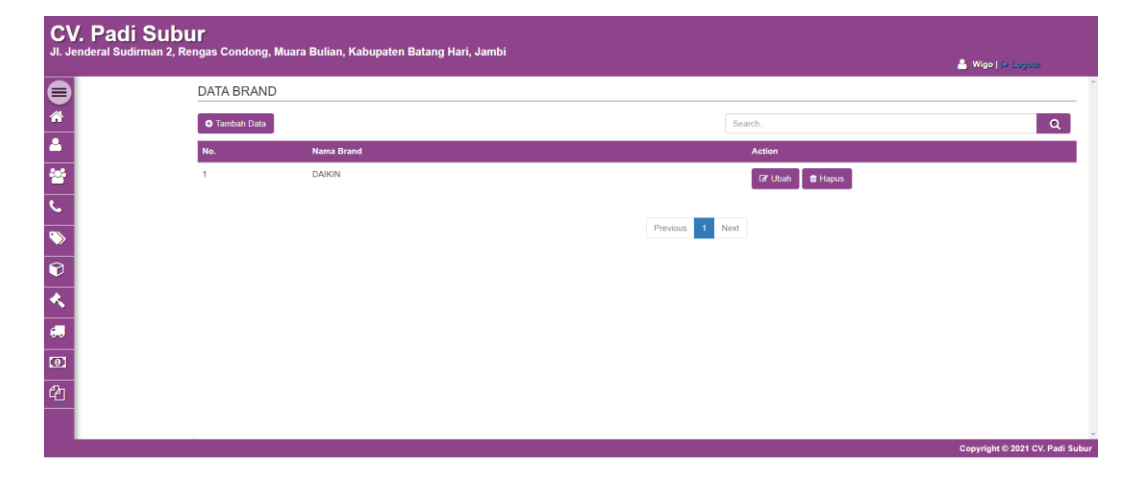

**Gambar 5.5 Halaman Tabel** *Brand*

6. Halaman Tabel Jasa

Halaman tabel jasa berisikan informasi mengenai data jasa dan terdapat link

untuk mengubah dan menghapus data jasa yang diinginkan.

|                         | <b>CV. Padi Subur</b> |                      |           | Jl. Jenderal Sudirman 2, Rengas Condong, Muara Bulian, Kabupaten Batang Hari, Jambi |                 |              | Wigo   S. Logock                |
|-------------------------|-----------------------|----------------------|-----------|-------------------------------------------------------------------------------------|-----------------|--------------|---------------------------------|
| ⊜                       |                       | <b>DATA JASA</b>     |           |                                                                                     |                 |              |                                 |
| 省                       |                       | <b>O</b> Tambah Data |           |                                                                                     |                 | Search.      | $\alpha$                        |
| $\overline{\mathbf{a}}$ |                       | No.                  | Kode      | Nama Jasa                                                                           | Keterangan      | <b>Biaya</b> | Action                          |
| 督                       |                       | $\mathbf{1}$         | $J - 001$ | Jasa Installasi AC                                                                  | Per Titik       | 250,000.00   | <b>O</b> Hapus<br><b>Z</b> Ubah |
| <b>R</b>                |                       |                      |           |                                                                                     |                 |              |                                 |
| $\bullet$               |                       |                      |           |                                                                                     | Previous 1 Next |              |                                 |
| $\bullet$               |                       |                      |           |                                                                                     |                 |              |                                 |
| R                       |                       |                      |           |                                                                                     |                 |              |                                 |
| $\bullet$               |                       |                      |           |                                                                                     |                 |              |                                 |
| $\Box$                  |                       |                      |           |                                                                                     |                 |              |                                 |
| $\overline{c}$          |                       |                      |           |                                                                                     |                 |              |                                 |
|                         |                       |                      |           |                                                                                     |                 |              |                                 |
|                         |                       |                      |           |                                                                                     |                 |              | Copyright © 2021 CV. Padi Subur |

**Gambar 5.6 Halaman Tabel Jasa**

## 7. Halaman Tabel Produk

Halaman table produk berisikan informasi mengenai data produk dan terdapat link untuk mengubah dan menghapus data produk yang diinginkan.

| <b>CV. Padi Subur</b> |                      | Jl. Jenderal Sudirman 2, Rengas Condong, Muara Bulian, Kabupaten Batang Hari, Jambi |               |                 |                   |              | <b>Migo</b>   9 Lagout                 |
|-----------------------|----------------------|-------------------------------------------------------------------------------------|---------------|-----------------|-------------------|--------------|----------------------------------------|
| ⋴                     | <b>DATA PRODUK</b>   |                                                                                     |               |                 |                   |              |                                        |
| 俗                     | <b>O</b> Tambah Data |                                                                                     |               | Search.         |                   |              | $\alpha$                               |
| A                     | Kode<br>No.          | <b>Nama Produk</b>                                                                  | <b>Brand</b>  | Harga Bell      | <b>Harga Jual</b> | <b>Stock</b> | Action                                 |
| <b>Pag</b>            | PRD-0001<br>đ.       | Air Conditioner Daikin 1/2 PK                                                       | <b>DAIKIN</b> | 2,250,000.00    | 2,500,000.00      | 4 Unit       | <b><i>C</i></b> Ubah<br><b>B</b> Hapus |
| $\mathbf{C}$          |                      |                                                                                     |               |                 |                   |              |                                        |
| O.                    |                      |                                                                                     |               | Previous 1 Next |                   |              |                                        |
| $\bullet$             |                      |                                                                                     |               |                 |                   |              |                                        |
|                       |                      |                                                                                     |               |                 |                   |              |                                        |
| $\epsilon$            |                      |                                                                                     |               |                 |                   |              |                                        |
| $\Box$                |                      |                                                                                     |               |                 |                   |              |                                        |
| 4                     |                      |                                                                                     |               |                 |                   |              |                                        |
|                       |                      |                                                                                     |               |                 |                   |              |                                        |
|                       |                      |                                                                                     |               |                 |                   |              | Copyright © 2021 CV. Padi Subur        |

**Gambar 5.7 Halaman Tabel Produk**

8. Halaman Tabel Pembelian

Halaman table pembelian berisikan informasi mengenai data pembelian dan terdapat link untuk mengubah dan melihat detail data pembelian yang diinginkan.

|                         | <b>CV. Padi Subur</b> |                      |                       | Jl. Jenderal Sudirman 2, Rengas Condong, Muara Bulian, Kabupaten Batang Hari, Jambi |                                      |         |               | <b>Wigo   9 Logout</b> |                                 |
|-------------------------|-----------------------|----------------------|-----------------------|-------------------------------------------------------------------------------------|--------------------------------------|---------|---------------|------------------------|---------------------------------|
| o<br>*                  |                       |                      | <b>DATA PEMBELIAN</b> |                                                                                     |                                      |         |               |                        |                                 |
|                         |                       | <b>O</b> Tambah Data |                       |                                                                                     |                                      | Search. |               |                        | $\alpha$                        |
| $\overline{\mathbf{z}}$ |                       | No.                  | Kode                  | <b>Tgl. Pembelian</b>                                                               | <b>Nama Supplier</b>                 |         | <b>Total</b>  | Action                 |                                 |
| 晉                       |                       | 1                    | TRD/2021/11/0001      | 2021-11-29                                                                          | PT. Daikin Airconditioning Indonesia |         | 11,250,000.00 | Detail<br>C Ubah       |                                 |
| $\mathbf{c}$            |                       |                      |                       |                                                                                     |                                      |         |               |                        |                                 |
| $\bullet$               |                       |                      |                       |                                                                                     | Previous<br>$\mathbf{1}$             | Next    |               |                        |                                 |
| $\bullet$               |                       |                      |                       |                                                                                     |                                      |         |               |                        |                                 |
| $\blacktriangleright$   |                       |                      |                       |                                                                                     |                                      |         |               |                        |                                 |
| $\bullet$               |                       |                      |                       |                                                                                     |                                      |         |               |                        |                                 |
| $\circ$                 |                       |                      |                       |                                                                                     |                                      |         |               |                        |                                 |
| 色                       |                       |                      |                       |                                                                                     |                                      |         |               |                        |                                 |
|                         |                       |                      |                       |                                                                                     |                                      |         |               |                        | Copyright © 2021 CV. Padi Subur |

**Gambar 5.8 Halaman Tabel Pembelian**

# 9. Halaman Tabel Transaksi

Halaman table transaksi berisikan informasi mengenai data transaksi dan terdapat link unutk mengubah dan melihat detail transaksi yang diinginkan.

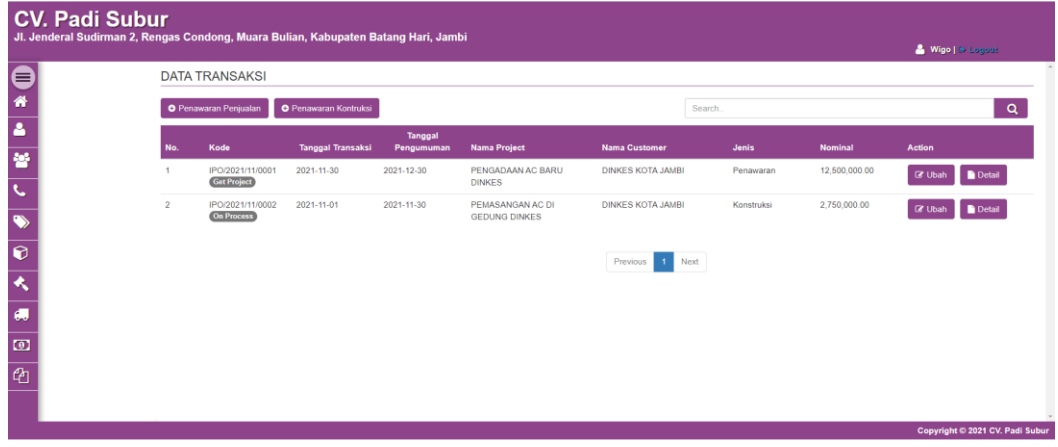

**Gambar 5.9 Halaman Tabel Transaksi**

# **5.1.2 Implementasi** *Input*

1. Halaman *Login*

Halaman *login* merupakan halaman yang digunakan pengguna system untuk

masuk ke halaman utama.

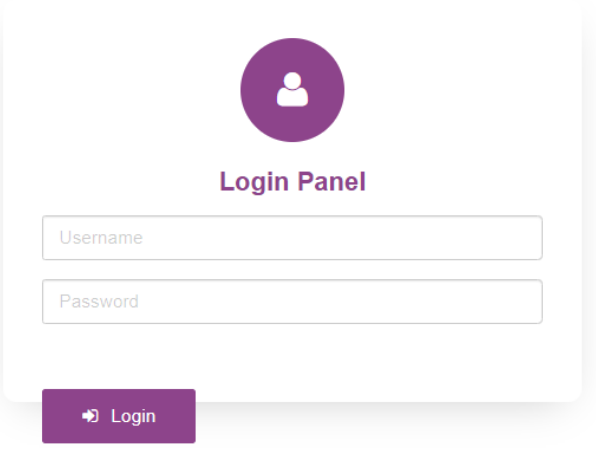

**Gambar 5.10 Halaman** *Login*

2. Halaman Tambah Pengguna

Halaman tambah pengguna digunakan oleh pengguna system untuk membuat pengguna baru.

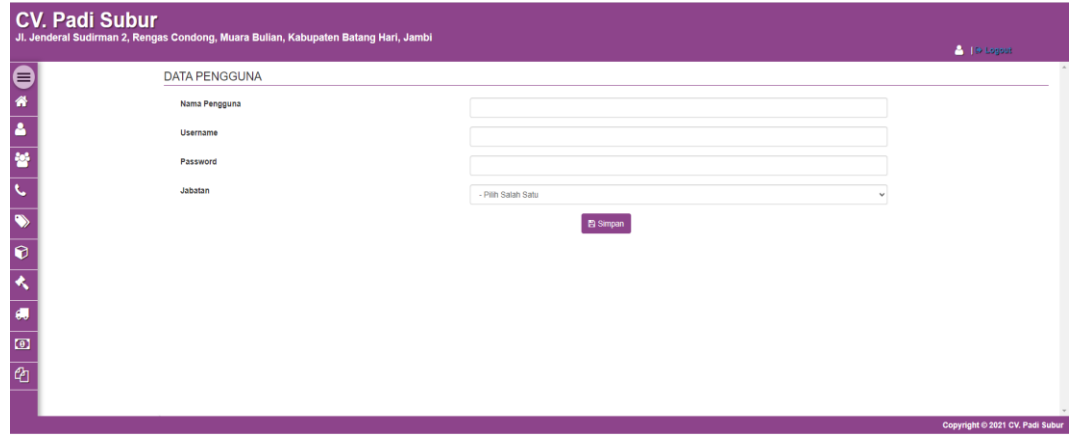

**Gambar 5.11 Halaman Tambah Pengguna**

3. Halaman Tambah *Customer*

Halaman tambah *customer* digunakan oleh pengguna system untuk membuat *customer* baru.

|                      | <b>CV. Padi Subur</b><br>Jl. Jenderal Sudirman 2, Rengas Condong, Muara Bulian, Kabupaten Batang Hari, Jambi |                 | Wigo   In Logost                |
|----------------------|----------------------------------------------------------------------------------------------------|-----------------|---------------------------------|
| $\frac{1}{\alpha}$   | <b>DATA CUSTOMER</b>                                                                                         |                 |                                 |
|                      | <b>Nama Customer</b>                                                                                         |                 |                                 |
| $\overline{a}$       | Phone                                                                                                    |                 |                                 |
| 答                    | Address                                                                                                    |                 |                                 |
| $\mathbf{C}$         | <b>Contact Person</b>                                                                                        |                 |                                 |
| $\bullet$            |                                                                                                    | <b>B</b> Simpan |                                 |
| $\bullet$            |                                                                                                    |                 |                                 |
| $\blacktriangleleft$ |                                                                                                    |                 |                                 |
| $\bullet$            |                                                                                                    |                 |                                 |
| $\circ$              |                                                                                                    |                 |                                 |
| $\overline{c}$       |                                                                                                    |                 |                                 |
|                      |                                                                                                    |                 |                                 |
|                      |                                                                                                    |                 | Copyright © 2021 CV. Padi Subur |

**Gambar 5.12 Halaman Tambah** *Customer*

4. Halaman Tambah Supplier

Halaman tambah supplier digunakan oleh pengguna system untuk membuat

supplier baru.

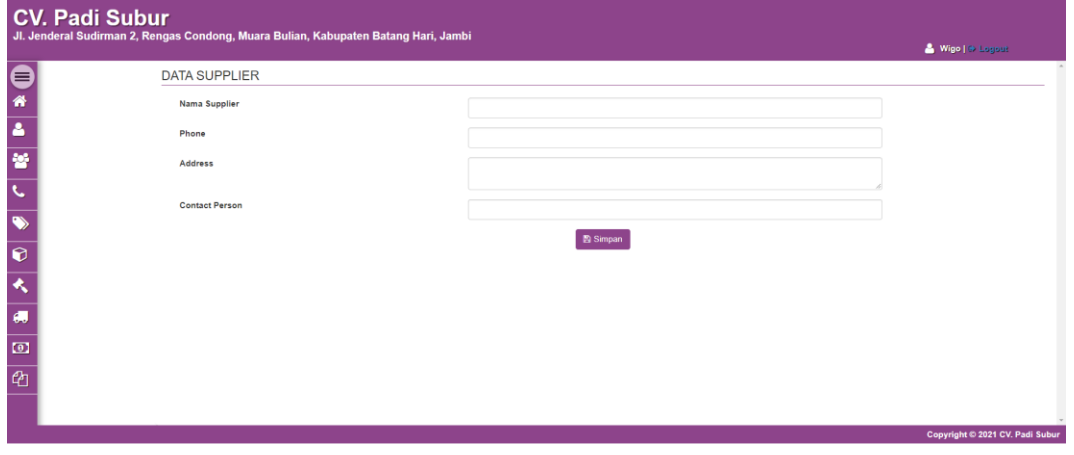

**Gambar 5.13 Halaman Tambah Supplier**

5. Halaman Tambah *Brand*

Halaman tambah *brand* digunakan oleh pengguna system untuk membuat

*brand* baru.

|                       | <b>CV. Padi Subur</b><br>Jl. Jenderal Sudirman 2, Rengas Condong, Muara Bulian, Kabupaten Batang Hari, Jambi |                                   | Wigo   9 Logout                 |
|-----------------------|----------------------------------------------------------------------------------------------------|-----------------------------------|---------------------------------|
| ⋴                     | <b>DATA PRODUK</b>                                                                                           |                                   |                                 |
| 番                     | <b>Kode Produk</b>                                                                                           | PRD-0002                          |                                 |
| Ł                     | Nama Produk                                                                                                  |                                   |                                 |
| 答                     | Brand                                                                                                    | - Pilih Salah Satu -<br>$\ddot{}$ |                                 |
| <b>C</b>              | Harga Beli                                                                                                   |                                   |                                 |
| $\bullet$             | Harga Jual                                                                                                   |                                   |                                 |
| $\bullet$             | Stock                                                                                                    |                                   |                                 |
| $\blacktriangleright$ | Satuan                                                                                                    |                                   |                                 |
| $\bullet$             |                                                                                                    | <b>B</b> Simpan                   |                                 |
| $\Box$                |                                                                                                    |                                   |                                 |
| 4                     |                                                                                                    |                                   |                                 |
|                       |                                                                                                    |                                   |                                 |
|                       |                                                                                                    |                                   | Copyright © 2021 CV. Padi Subur |

**Gambar 5.14 Halaman Tambah** *Brand*

# 6. Halaman Tambah Jasa

Halaman tambah jasa digunakan oleh pengguna system untuk membuat jasa baru.

| <b>CV. Padi Subur</b> |                      |           | Jl. Jenderal Sudirman 2, Rengas Condong, Muara Bulian, Kabupaten Batang Hari, Jambi |                      |            | Wigo   In Logest                 |
|-----------------------|----------------------|-----------|-------------------------------------------------------------------------------------|----------------------|------------|----------------------------------|
| ⋴                     | <b>DATA JASA</b>     |           |                                                                                     |                      |            |                                  |
| 俗                     | <b>O</b> Tambah Data |           |                                                                                     |                      | Search.    | $\mathsf q$                      |
| $\Delta$              | No.                  | Kode      | Nama Jasa                                                                           | Keterangan           | Biaya      | <b>Action</b>                    |
| <b>Pag</b>            | $\overline{1}$       | $J - 001$ | Jasa Installasi AC                                                                  | Per Titik            | 250,000.00 | $\bullet$ Hapus<br><b>R</b> Ubah |
| <b>R</b>              |                      |           |                                                                                     |                      |            |                                  |
| G                     |                      |           |                                                                                     | $1$ Next<br>Previous |            |                                  |
| $\bullet$             |                      |           |                                                                                     |                      |            |                                  |
| B                     |                      |           |                                                                                     |                      |            |                                  |
| $\overline{a}$        |                      |           |                                                                                     |                      |            |                                  |
| $\Box$                |                      |           |                                                                                     |                      |            |                                  |
| 40                    |                      |           |                                                                                     |                      |            |                                  |
|                       |                      |           |                                                                                     |                      |            |                                  |
|                       |                      |           |                                                                                     |                      |            | Copyright © 2021 CV. Padi Subur  |

**Gambar 5.15 Halaman Tambha Jasa**

7. Halaman Tambah Pembelian

Halaman tambah pembelian digunakan oleh pengguna system untuk membuat pembelian baru.

|                         | <b>CV. Padi Subur</b><br>Jl. Jenderal Sudirman 2, Rengas Condong, Muara Bulian, Kabupaten Batang Hari, Jambi |                       |                                      |                        | Wigo   9 Legeut                 |
|-------------------------|----------------------------------------------------------------------------------------------------|-----------------------|--------------------------------------|------------------------|---------------------------------|
| $\bullet$               | <b>DATA PEMBELIAN</b>                                                                                        |                       |                                      |                        |                                 |
|                         | <b>O</b> Tambah Data                                                                                         |                       |                                      | $\alpha$               |                                 |
| $\overline{\mathbf{z}}$ | Kode<br>No.                                                                                                  | <b>Tgl. Pembelian</b> | <b>Nama Supplier</b>                 | <b>Total</b><br>Action |                                 |
| 鬙                       | $\overline{1}$<br>TRD/2021/11/0001                                                                           | 2021-11-29            | PT. Daikin Airconditioning Indonesia | 11,250,000.00          | Detail<br><b>R</b> Ubah         |
| $\mathbf{C}$            |                                                                                                    |                       |                                      |                        |                                 |
| $\bullet$               |                                                                                                    |                       | 1 Next<br>Previous                   |                        |                                 |
| $\overline{\bullet}$    |                                                                                                    |                       |                                      |                        |                                 |
| $\overline{\mathbf{A}}$ |                                                                                                    |                       |                                      |                        |                                 |
| $\overline{\mathbf{G}}$ |                                                                                                    |                       |                                      |                        |                                 |
| $\omega$                |                                                                                                    |                       |                                      |                        |                                 |
| 4                       |                                                                                                    |                       |                                      |                        |                                 |
|                         |                                                                                                    |                       |                                      |                        |                                 |
|                         |                                                                                                    |                       |                                      |                        | Copyright © 2021 CV. Padi Subur |

**Gambar 5.16 Halaman Tambah Pembelian**

# 8. Halaman Tambah Transaksi

Halaman tambah transaksi digunakan oleh pengguna system untuk membuat transaksi baru.

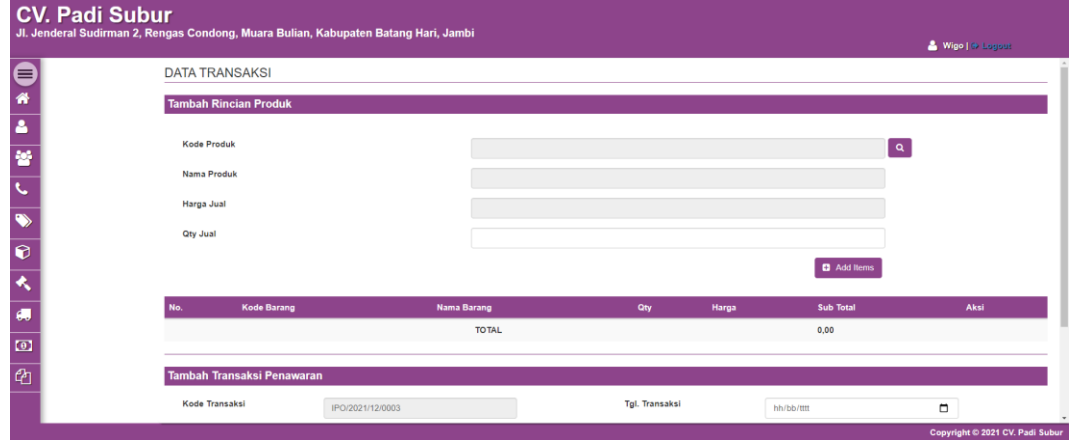

### **Gambar 5.17 Halaman Tambah Transaksi**

### **5.2 PENGUJIAN**

Pengujian system dilakukan untuk memastikan bahwa software yang telah dibuat telah sesuai desainnya dan semua fungsi dapat dipergunakan dengan baik tanpa ada kesalahan.

| <b>Deskripsi</b>        | <b>Prosedur</b>                                                                                      | <b>Masukan</b>                                                                | Keluaran                                                                          | <b>Hasil</b>                                                                      | Kesimpulan |
|-------------------------|----------------------------------------------------------------------------------------------------|-------------------------------------------------------------------------------|-----------------------------------------------------------------------------------|-----------------------------------------------------------------------------------|------------|
|                         | Pengujian                                                                                            |                                                                               |                                                                                   | yang                                                                              |            |
|                         |                                                                                                    |                                                                               |                                                                                   | didapat                                                                           |            |
| Pengujian<br>pada Login | buka<br>-<br>halaman<br>login<br>input<br>-<br>username<br>dan<br>password<br>klik<br>-<br>tombol Ok | username<br>$\qquad \qquad -$<br>dan<br>password<br>klik<br>۰<br>tombol<br>Ok | Pengguna<br>masuk<br>ke<br>dalam<br>dan<br>sistem<br>dapat<br>mengakses<br>sistem | Pengguna<br>masuk<br>ke<br>dalam<br>sistem<br>dan<br>dapat<br>mengakses<br>sistem | Berhasil   |

**Tabel 5.1 Pengujian**

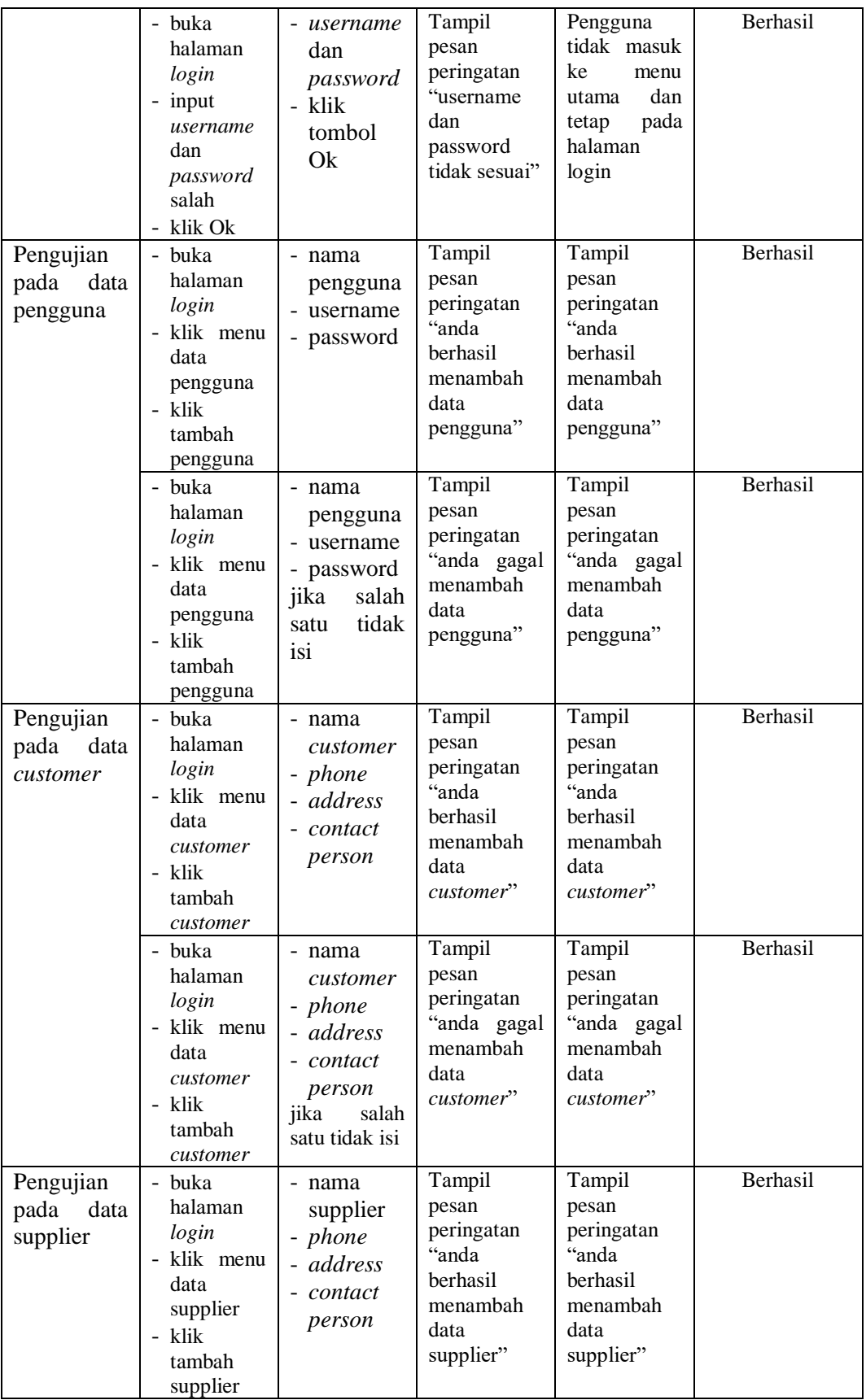

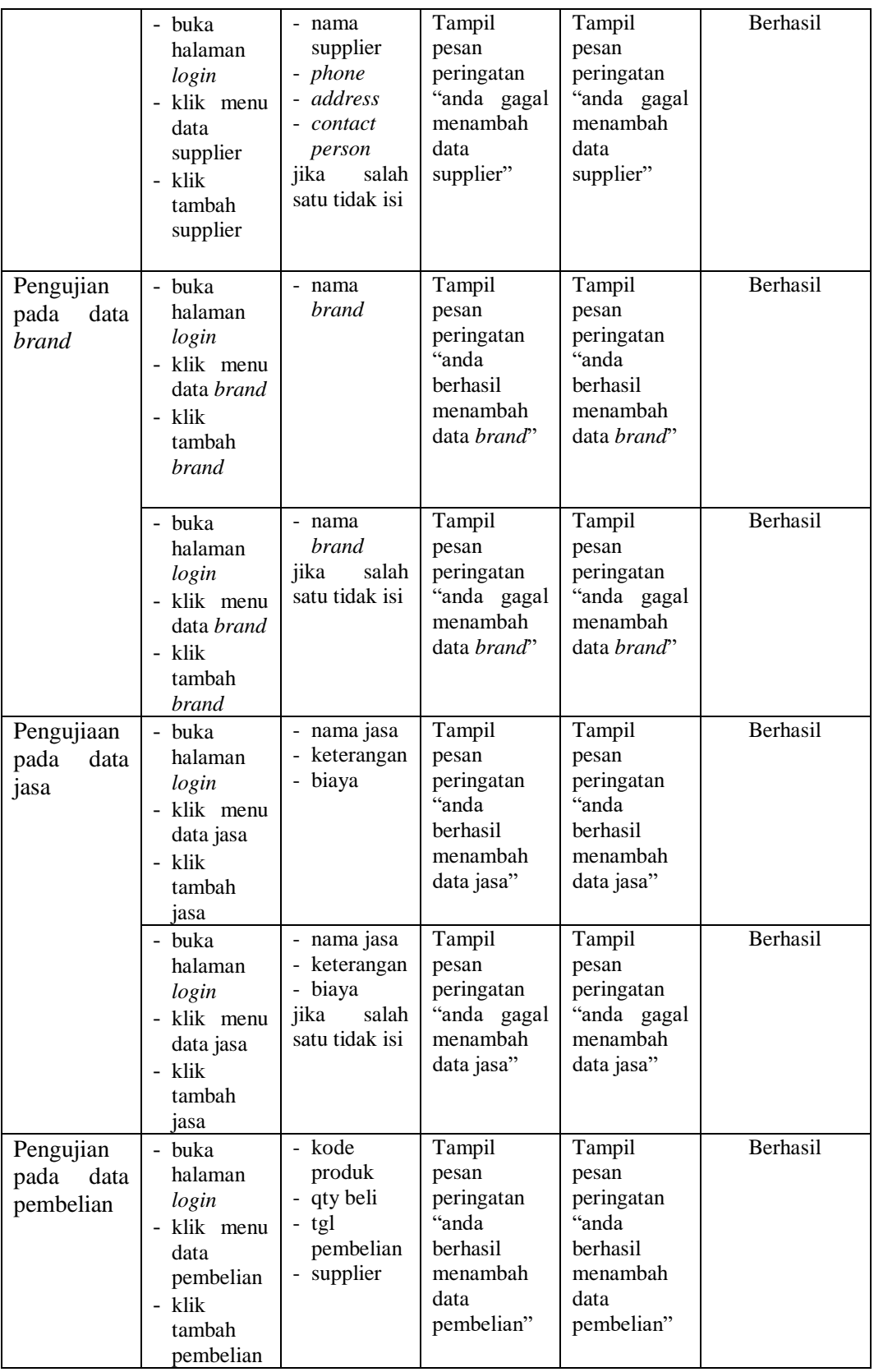

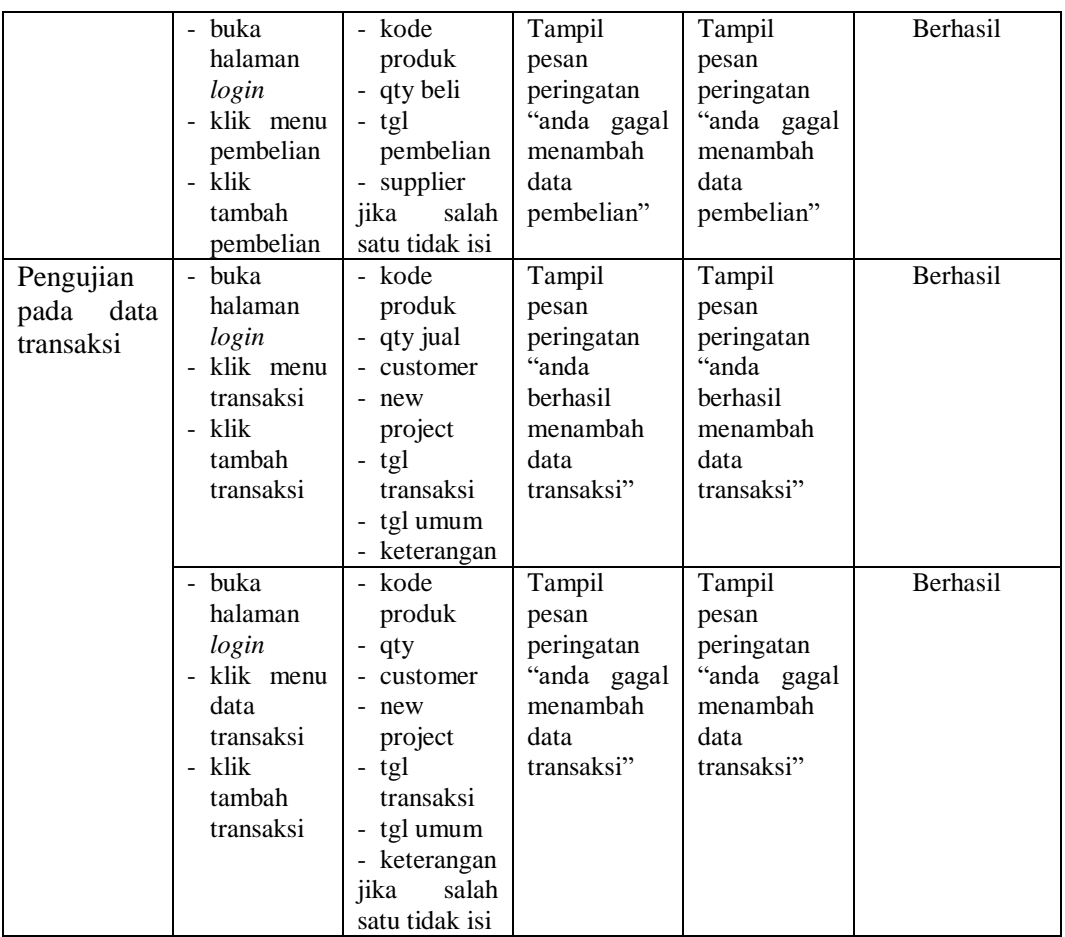

#### **5.3 ANALISIS HASIL YANG DICAPAI OLEH SISTEM**

Setelah rancangan sistem diterapkan, penulis dapat mengevaluasi sistem dengan melihat kelebihan dan kekurangan dari sistem. Berikut dapat dijelaskan mengenai kelebihan dan kekurangan dari sistem yang dirancang :

#### **5.3.1 Kelebihan Sistem**

Adapun kelebihan dari sistem ini adalah sebagai berikut :

1. Sistem yang dihasilkan dapat membantu proses pencatatan data pembelian dan penawaran penjualan secara komputerisasi sehingga memudahkan dalam pengolahan datanya dan data tersimpan dengan baik.

- 2. Sistem dilengkapi juga dengan fitur pencarian data yang dibutuhkan.
- 3. Sistem dapat membantu perekapan laporan dan pencetakan penawaran penjualan yang di butuhkan.

### **5.3.2 Kekurangan Sistem**

Adapun kekurangan dari sistem ini adalah sebagai berikut:

- 1. Pada sistem ini tidak disediakan fitur *export* data kedalam file *excel* ataupun pdf.
- 2. Sistem ini tidak dilengkapi dengan laporan neraca dan laba rugi.
- 3. Belum dilengkapi dengan grafik sebagai pembanding penjualan yang terjadi tiap bulannya.